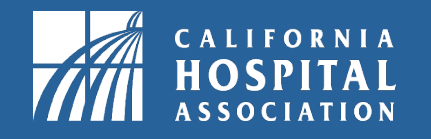

# **Information Builders Training**

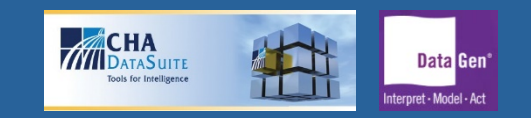

Contact us at [DataSuiteReports@calhospital.org](mailto:DataSuiteReports@calhospital.org)

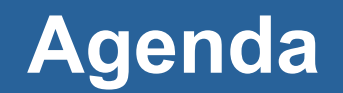

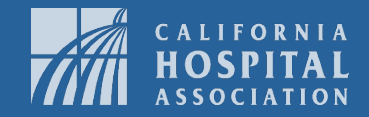

- Background (Page 3)
- General Information Builders (IB) Instructions (Pages 4-5)
- Enhancements to Quality Trend Reports (Pages 6-7)
- Exploring DataSuite Reports in IB (Pages 8-9)
- Sample Glossary Tab (Page 10)
- Resolution Settings (Page 11)

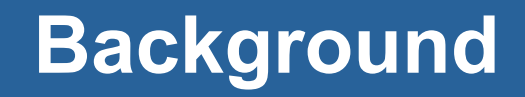

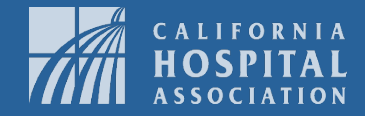

#### **Why a Business Intelligence platform?**

- Embedded macros are a security concern for some IT departments.
- More automation of processes, leads to fewer errors and improved efficiency.

# **Why IB with webFOCUS?**

- It provides a secure environment for analyses without embedded macros.
- Enhanced visualizations and interactive reports can be distributed to hospitals.

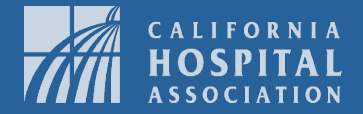

- The blue bar has navigation for tabs within the analysis.
- Filter selections on the left of the selected tab impact the data shown on charts and reports throughout the analysis.
- Export data to Excel/CSV, sort, filter, and hide columns using drop-down arrows in reports.
- Use the scroll bars to view more data in a report or chart.
- Use right arrows on bottom of report next to "Page 1 of x" to view additional data.

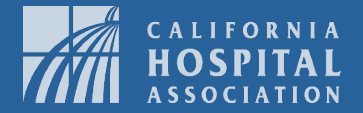

- In a chart, scrolling over a data point brings up a tooltip with the data point value, when applicable.
- In a chart, the arrow on the right can be used to hide a legend and increase graph size.
- The notes tab, rather than individual notes, is repeated on multiple tabs.
	- Some notes that are specific to a section will remain on the tab.
- Glossary will include acronyms and their meaning.

## **Enhancements to Quality Trend Reports**

- Measures with no data will no longer be shown (providers w/ smaller volume had several blank graphs in the Excel version).
- There is now flexibility to show more data views.
- A z-score has been introduced.
	- Hospitals can compare measures that are scored on different scales.
	- Analysis shows hospitalspecific bottom three measures based on z-score.

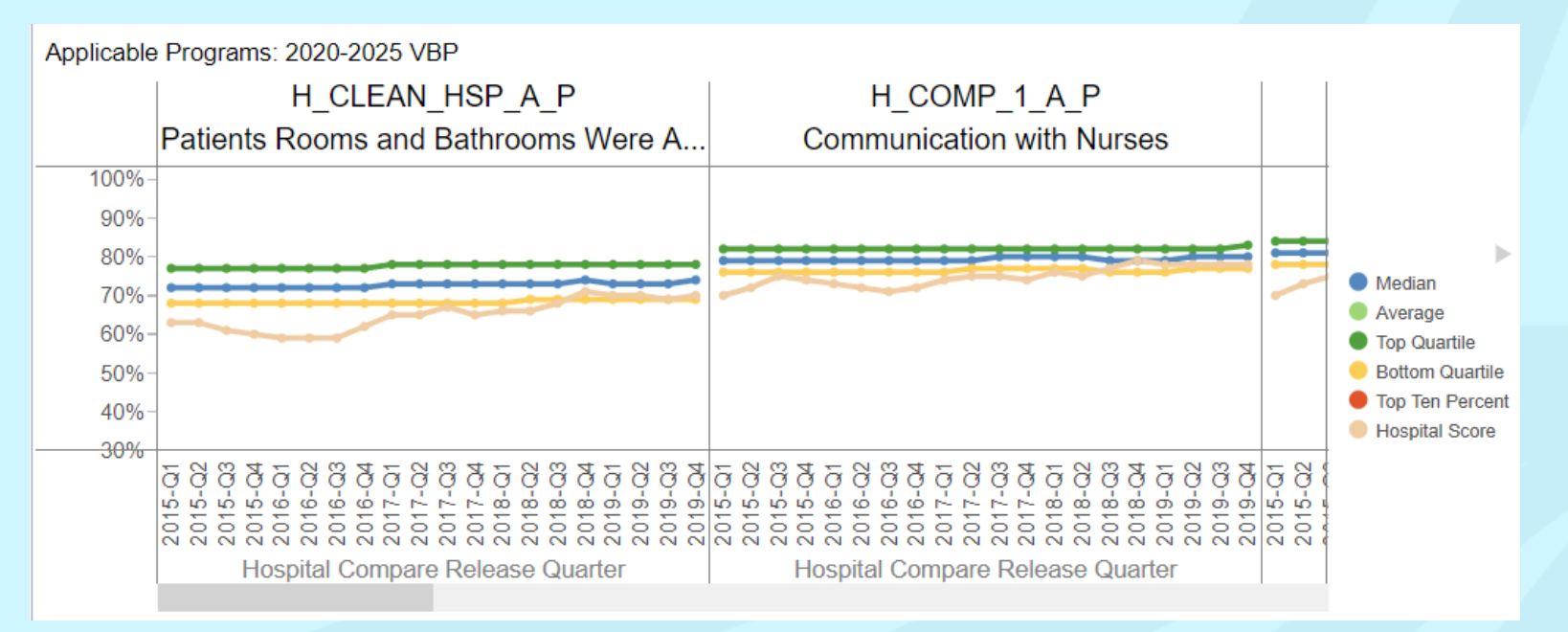

#### **Enhancements to Quality Trend Reports**

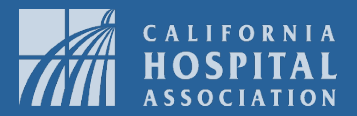

- Selection of start period to hide older data
- Active document
	- User has the capability to filter time frames, national comparisons, etc.
	- Tooltips allow more interactivity with charts
	- Ability to export raw data to Excel/CSV

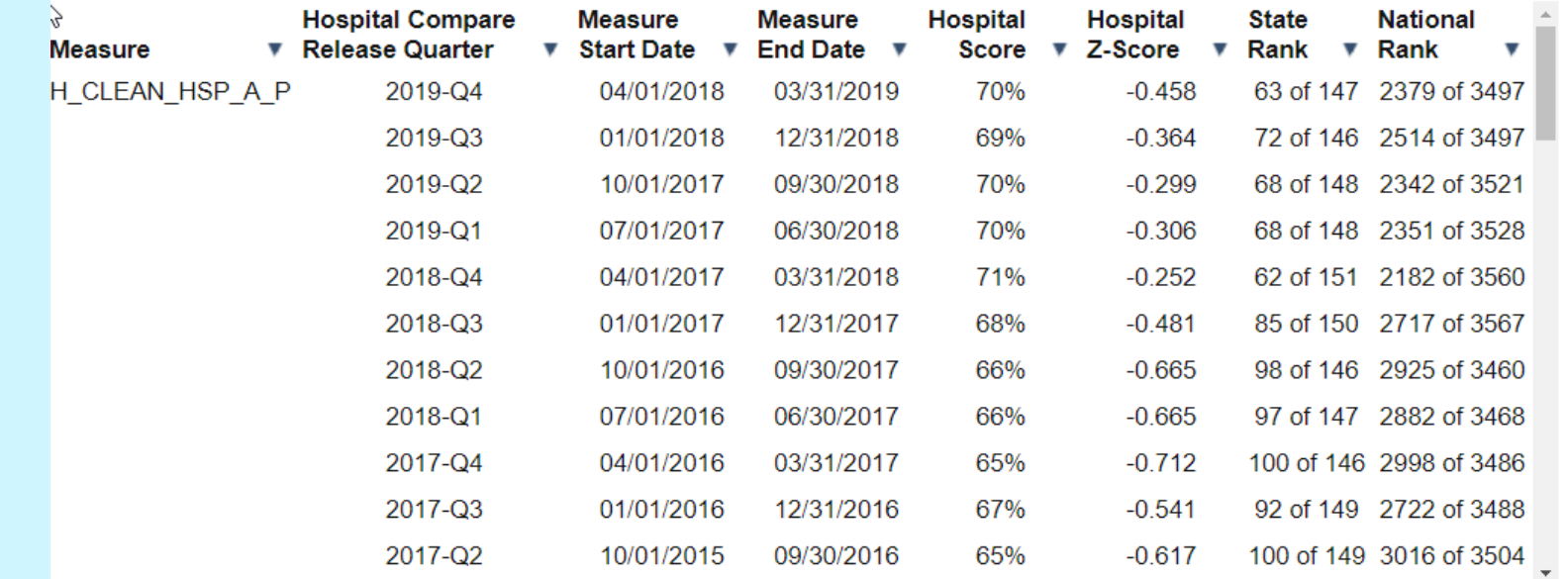

#### **Exploring DataSuite Reports in IB**

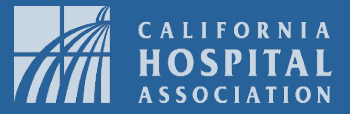

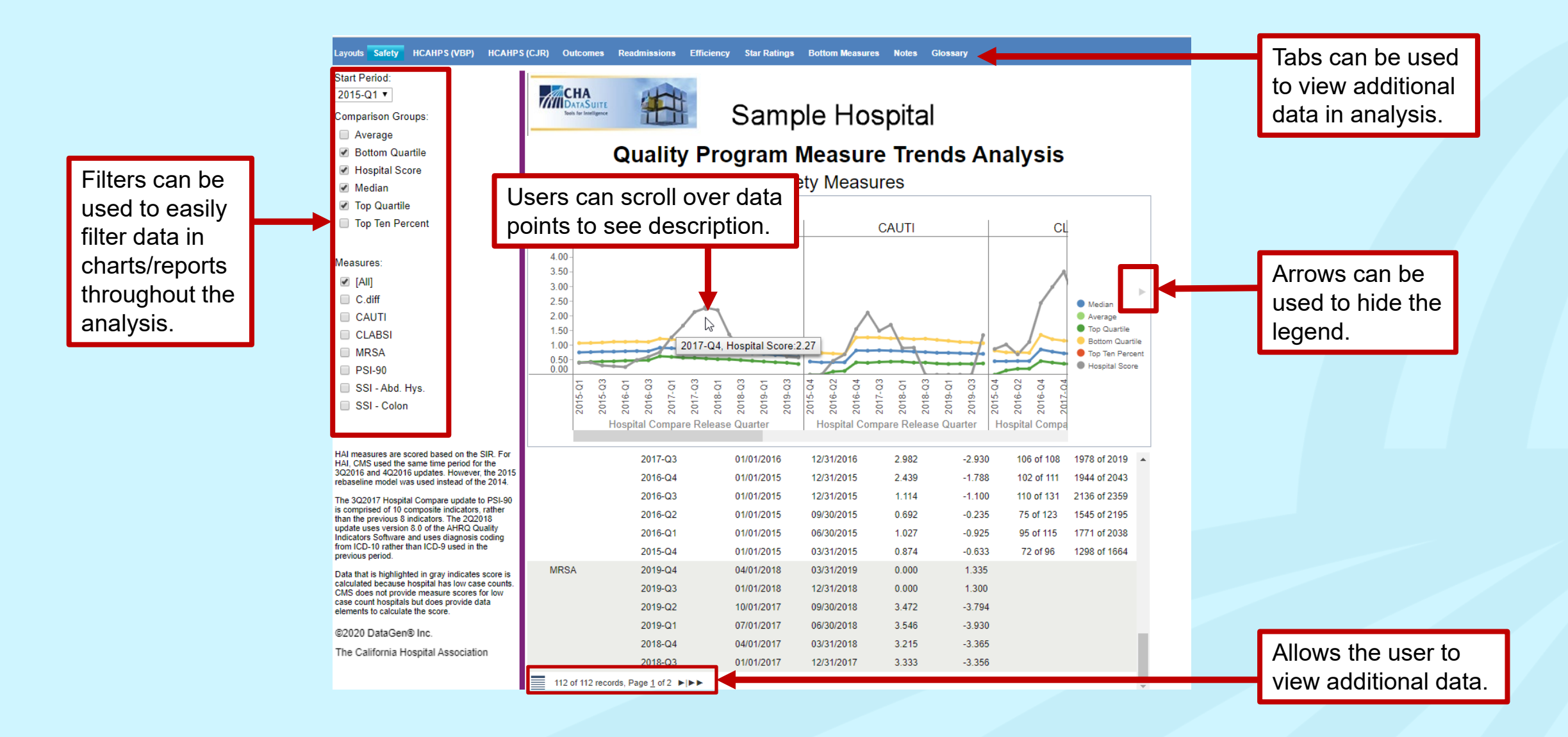

#### **Exploring DataSuite Reports in IB**

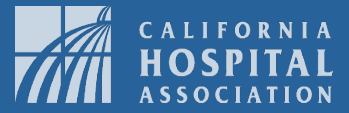

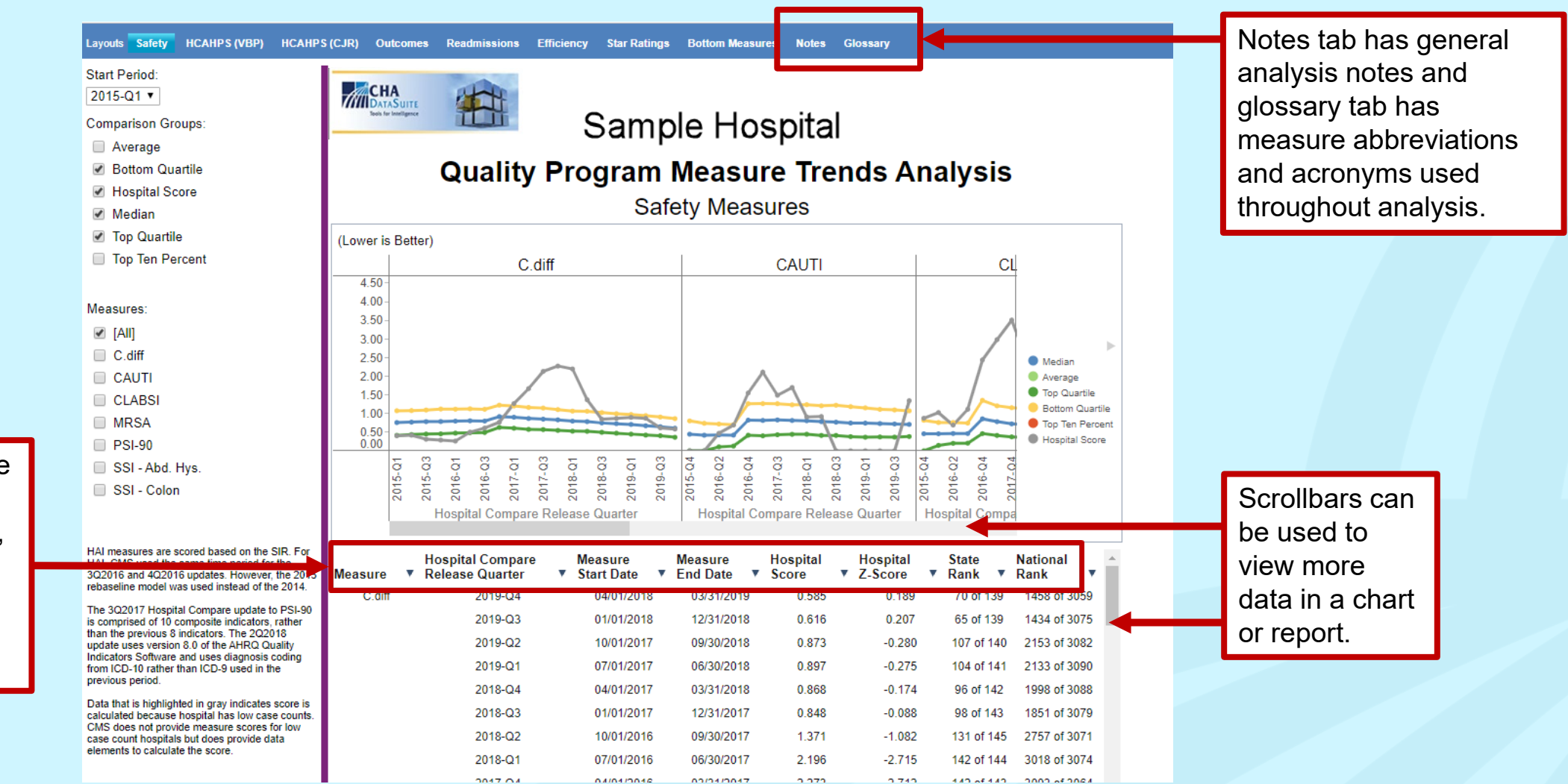

Arrows can be used to sort, hide columns, filter, and export raw data to Excel/CSV.

9

#### **Sample Glossary Tab**

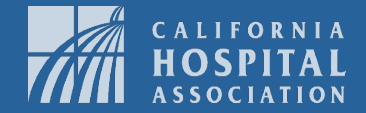

Layouts Safety HCAHPS(VBP) HCAHPS(CJR) Outcomes Readmissions Efficiency Star Ratings Bottom Measures Notes Glossary AMI Mort. - MORT-30-AMI: Acute Myocardial Infarction (AMI) 30-Day Mortality Rate AMI Readm. - READM-30-AMI: Acute Myocardial Infarction (AMI) 30-Day Readmission Rate C.diff - HAI-6: Clostridium Difficile (C.Diff) CABG Mort.- MORT-30-CABG: Coronary Artery Bypass Graft (CABG) 30-Day Mortality Rate CABG Readm. - READM-30-CABG: Coronary Artery Bypass Graft (CABG) 30-Day Readmission Rate Care Transitions - 3-Item Care Transitions Measure (CTM-3) (H-COMP-7-SA: H-COMP-7-LINEAR SCORE: H-COMP-7-STAR RATING) CAUTI - HAI-2: Catheter Associated Urinary Tract Infections CJR - Comprehensive Care for Joint Replacement CLABSI - HAI-1: Central Line Associated Bloodstream Infection CMS - Centers for Medicare and Medicaid Services COPD Mort. - MORT-30-COPD: Chronic Obstructive Pulmonary Disease (COPD) 30-Day Mortality Rate COPD Readm. - READM-30-COPD: Chronic Obstructive Pulmonary Disease (COPD) 30-Day Readmission Rate Disch. Info - Discharge Information (H-COMP-6-Y-P; H-COMP-6-LINEAR-SCORE; H-COMP-6-STAR-RATING) Doctor Comm. - Communication with Doctors (H-COMP-2-A-P; H-COMP-2-LINEAR-SCORE; H-COMP-2-STAR-RATING) Elective Delivery - PC-01: Elective Delivery Prior to 39 Completed Weeks Gestation HAC - Hospital Acquired Condition HCAHPS Star - H-STAR-RATING: HCAHPS Star Rating HF Mort. - MORT-30-HF: Heart Failure (HF) 30-Day Mortality Rate HF Readm. - READM-30-HF: Heart Failure (HF) 30-Day Readmission Rate HCAHPS - Hospital Consumer Assessment of Healthcare Providers and Systems MRSA - HAI-5: Methicillin Resistant Staph Infection MSPB - MSPB-1: Medicare Spending Per Beneficiary Nurse Comm. - Communication with Nurses (H\_COMP\_1\_A\_P; H\_COMP\_1\_LINEAR\_SCORE; H\_COMP\_1\_STAR\_RATING) Overall Rating - Overall Rating of Hospital (H HSP RATING 9 10; H HSP RATING STAR RATING; H HSP RATING LINEAR SCORE) Overall Star - HOSPITAL STAR: Overall Star Rating Pain Mgmt - H\_COMP\_4\_STAR\_RATING: Pain Management PN Mort - MORT-30-PN: Pheumonia (PN) 30-Day Mortality Rate

## **Resolution Settings**

- Adjust the computer's resolution if an extra scrollbar appears next to a hospital's name, report or filter.
	- Press the "ctrl" key on the keyboard while pressing either the "-" key (zoom out) or "+" key (zoom in).
	- Recommend 100% resolution to remove scrollbars, but zooming in can be used to view smaller fonts when needed.

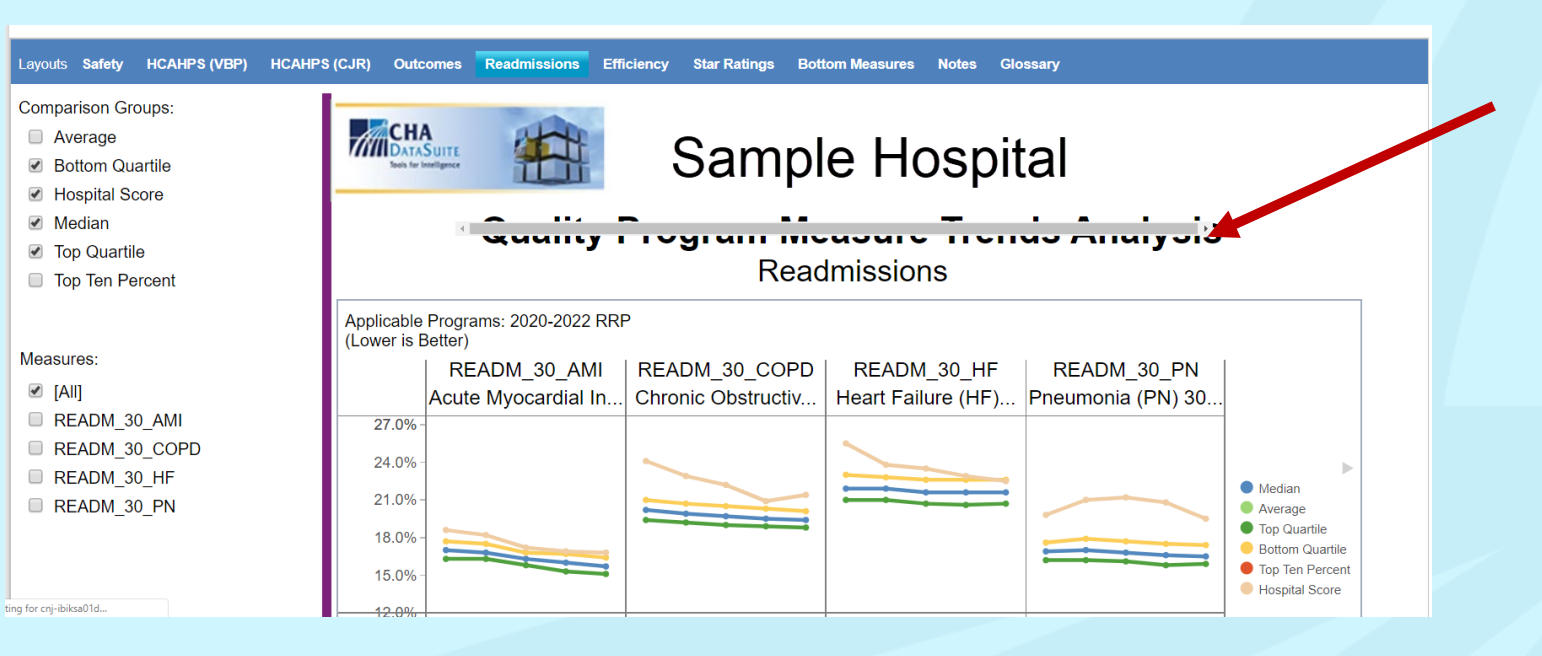

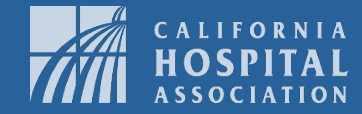

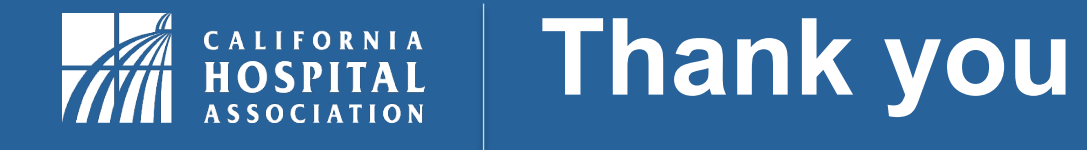